# Podium Technology Limited

# *PTWinSim*

Development Tool Software/Model/Driver-in-the-Loop Simulation Environment

#### PTWinSim - Overview

- ⚫ Windows based co-simulation environment (32 & 64-bit)
- Functionality implemented in a core DLL
- Execution in variety of host scenarios
- Extensive support for data sourcing and data output
- ⚫ Items in [square brackets] are on the road map

#### PTWinSimCore – Overview Common functionality for all host scenarios

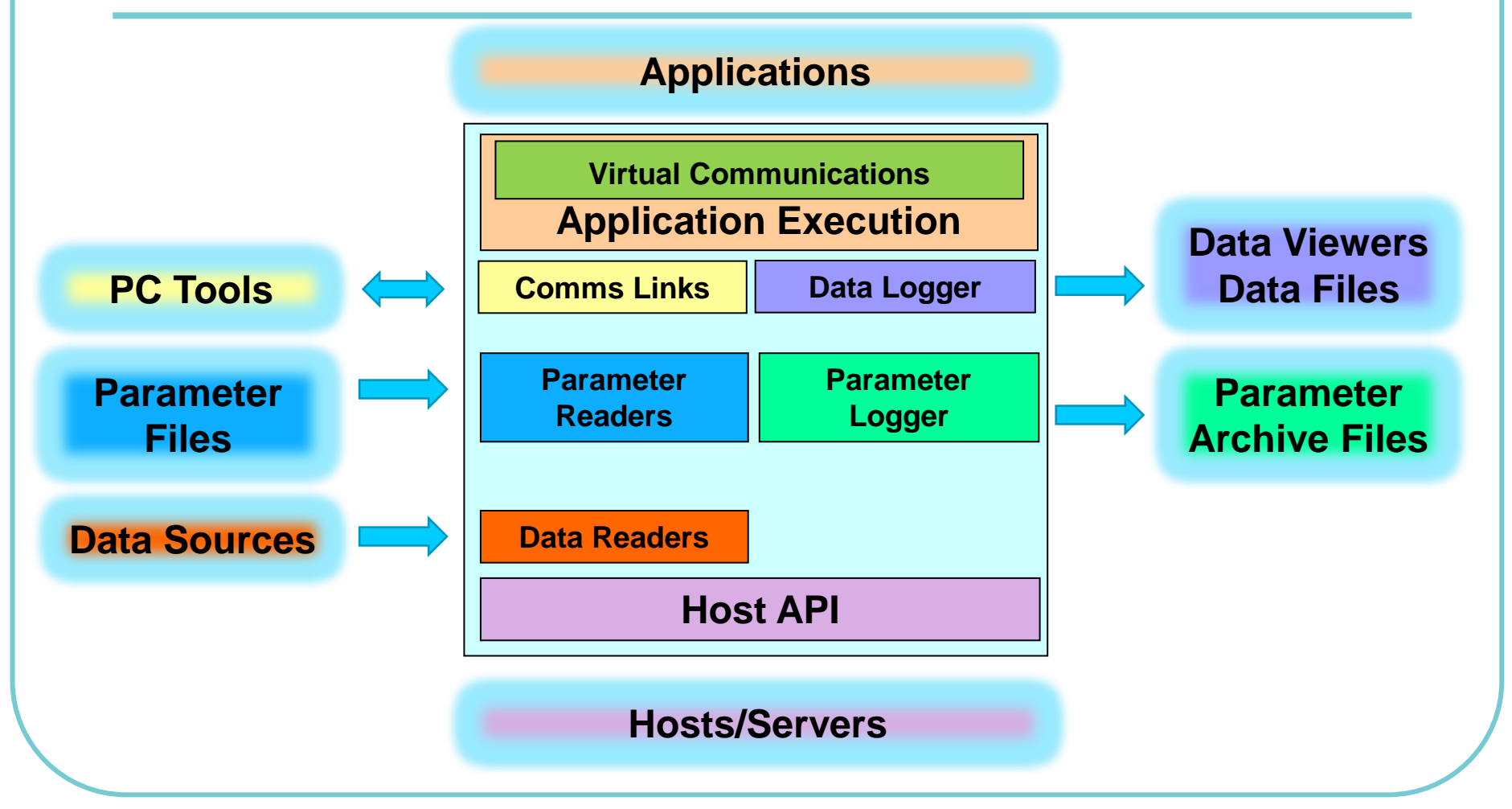

#### PTWinSimCore – Comms Links Programming, Monitoring, Tuning, Configuration

- ⚫ XCP: Link to standard automotive tools.
- MTP: Link to Marelli Sysma
- ⚫ PTMon: PTWinSim API to user applications and PTWinSim Monitor

### PTWinSim – Parameterisation

- ⚫ Via comms links/PC tools
- ⚫ PTWinSim formatted text files
- ⚫ MATLAB format m-files
- System Monitor m-file exports
- ⚫ [CLX Files]
- ⚫ [MATLAB mat-files]

### PTWinSim – Data Sources

- Host/Server applications
- ⚫ [ZTX Marelli Data] VMS
- **[CSV Text Files]**
- ⚫ [ASAM MDF Automotive Standard]
- ⚫ [Live Data Streams]

### PTWinSim – Parameter Logger

- Saves parameter value states optionally at the start and end of a session.
- Parameter changes during a session.
- ⚫ Formats:
	- PTWinSim text format
	- MATLAB m-file format
	- [Sysma CLX format]

### PTWinSim – Data Logger

- Save to WinTAX ZTX
- Save to Text CSV
- Stream UDP Packets (see next slide)
- ⚫ [Save to MATLAB mat format]
- ⚫ [ASAM MDF Automotive Standard]

### PTWinSim – UDP Recorders

- WTS Server Plugin Stream to WinTAX
- ⚫ ZTX WinTAX format
- CSV Text Format
- ⚫ MAT MATLAB binary format
- PTATLASRecorder to MA ATLAS
- MoTeC T2 Server Plugin to i2 Pro
- User applications

#### [PTWinSim Core – Plugins] User customisable functionality

- ⚫ Custom Data Sources
- Custom Data Logging Output
- ⚫ Custom Parameterisation

### PTWinSim – Hosts/Servers

- ⚫ Windows Console
- ⚫ Windows GUI
- ⚫ VMS (WinTAX Data Augmenter)
- rFpro/rFactor Game
- ⚫ MATLAB command line (mex)
- ⚫ Simulink models (S-Function)
- Bosch WinDarab Plugin

## PTWinSim – Application Types

#### ● PTWinSim Applications generated by:

- @Source from Simulink
- Claytex's Simulator Library from Dymola
- $\overline{C}$ ++
- Bosch Motorsport's CCA/Simulation Packages
- ⚫ vTAG Applications
	- @Source from Simulink 32 & 64-bit
	- GDE/MCT from Simulink 32-bit only
- Function Mock-up Interface (FMUs)

#### Virtual HIL

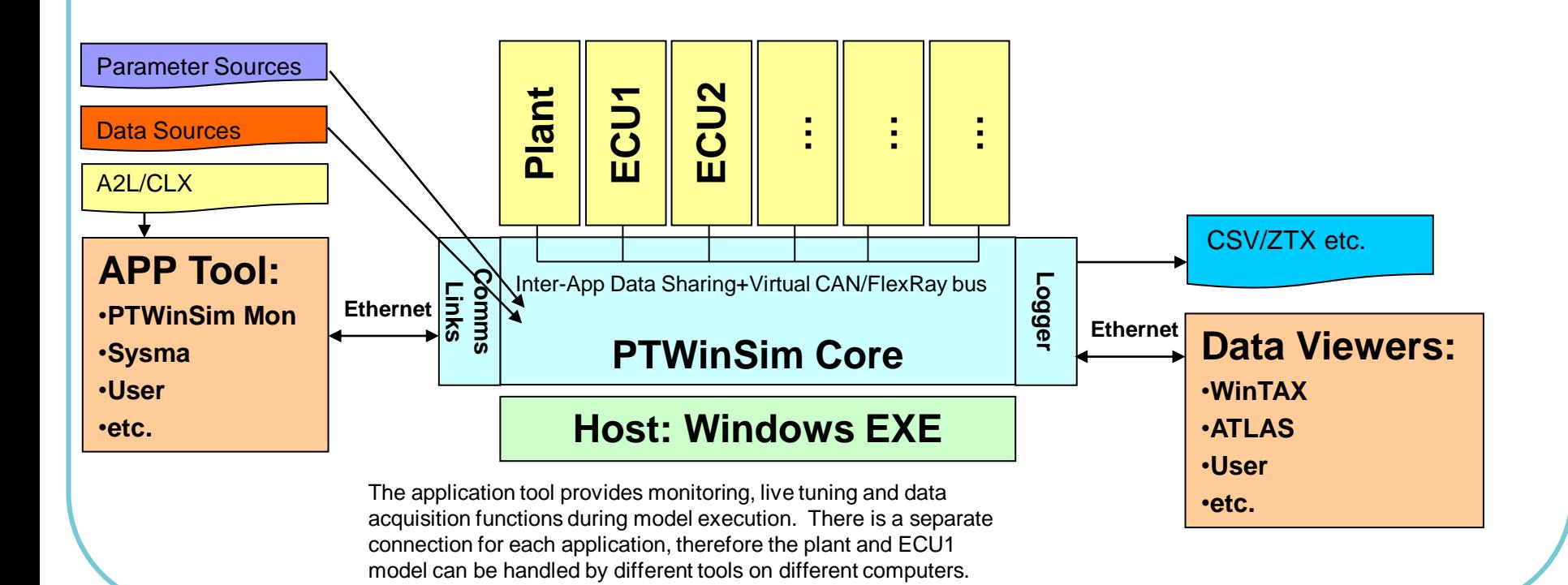

## Interfacing Directly With Simulink®

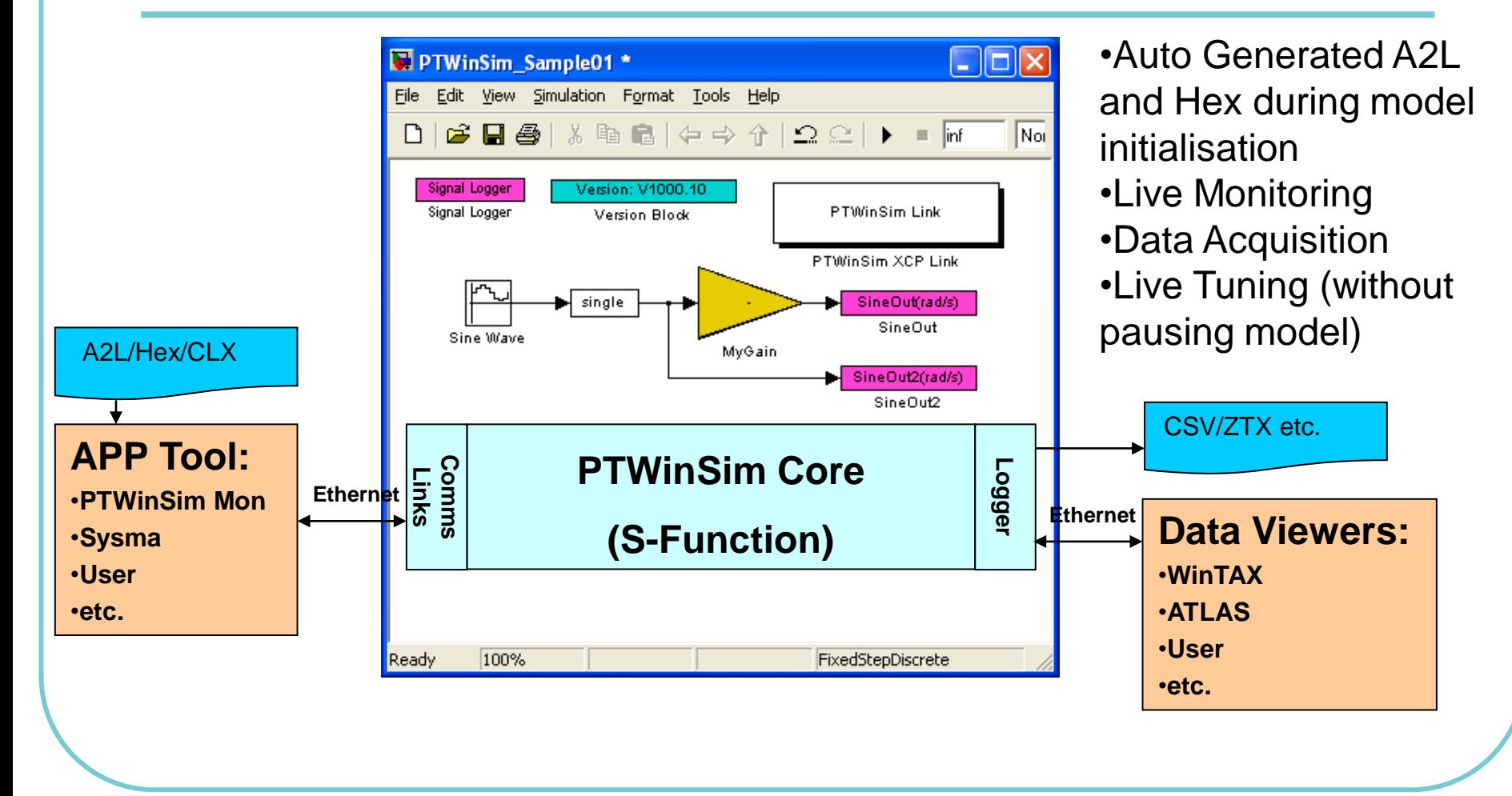

### Executing Apps in Simulink®

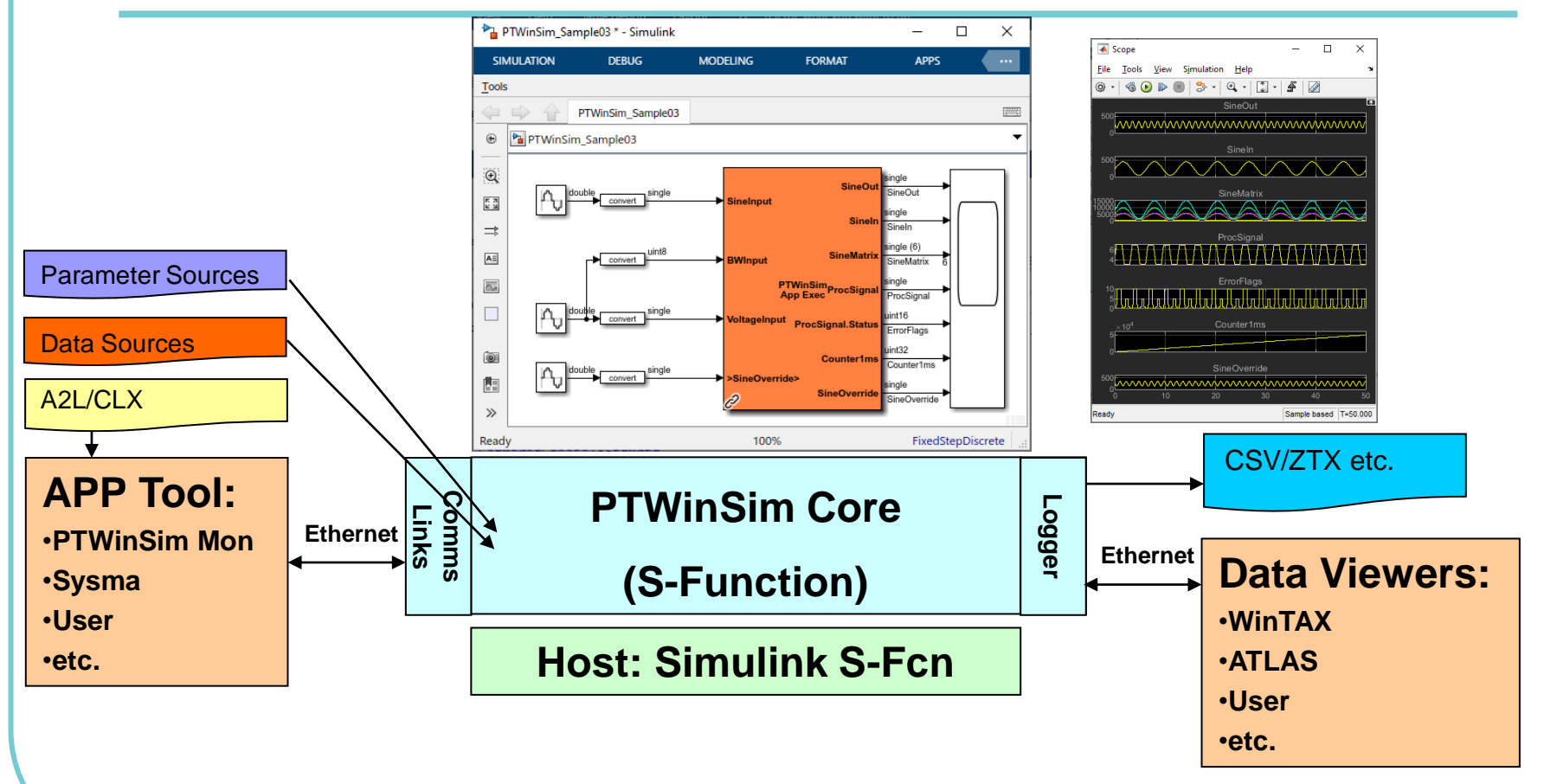

### Executing Apps in MATLAB®

Scripting application execution, programmatic data input/output, optimise, repeat etc.

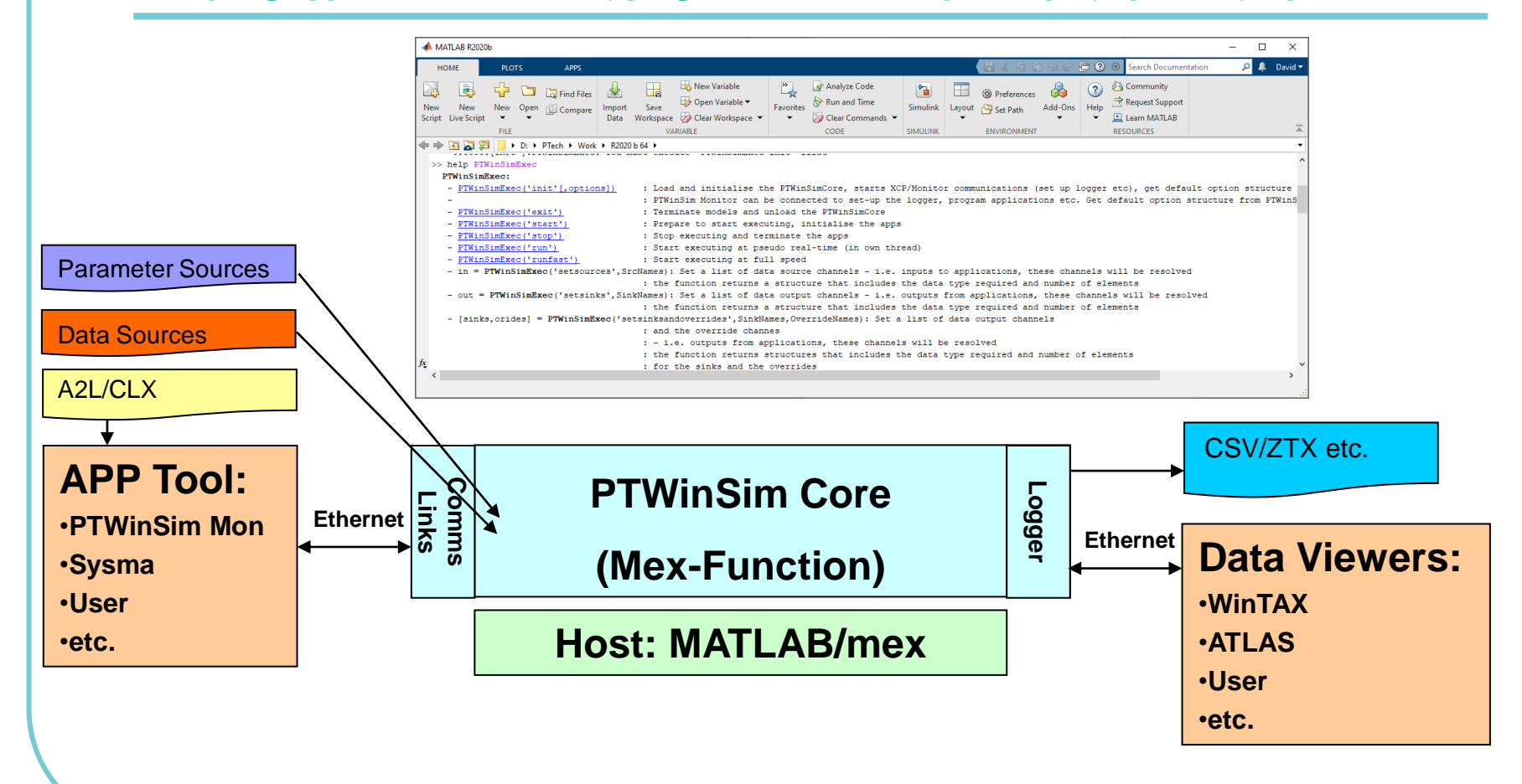

#### Augmenting WinTAX Data with VMS

Logged or live streamed data as input, calculated channels as output

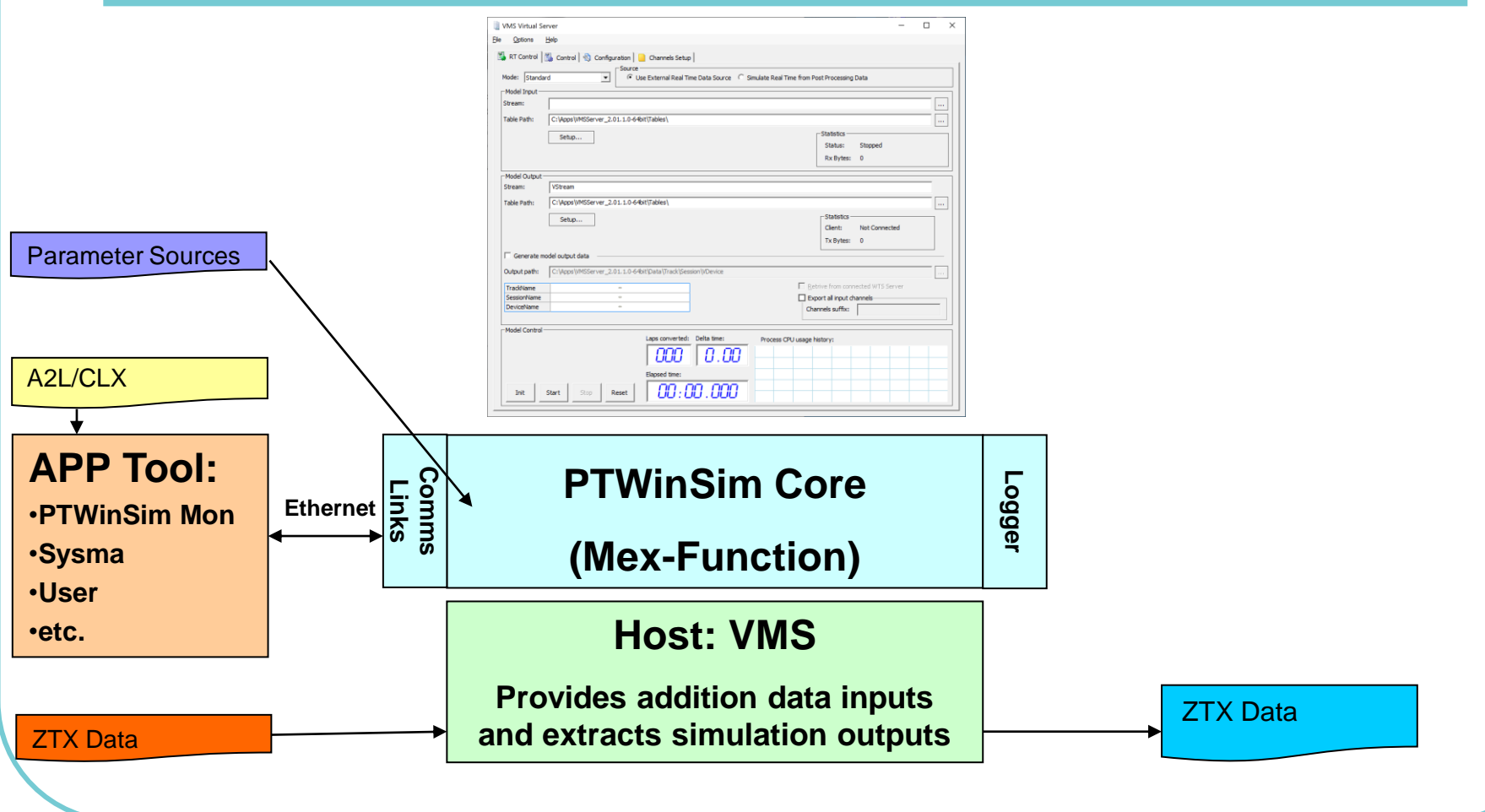

#### Virtual HIL + Real World Links

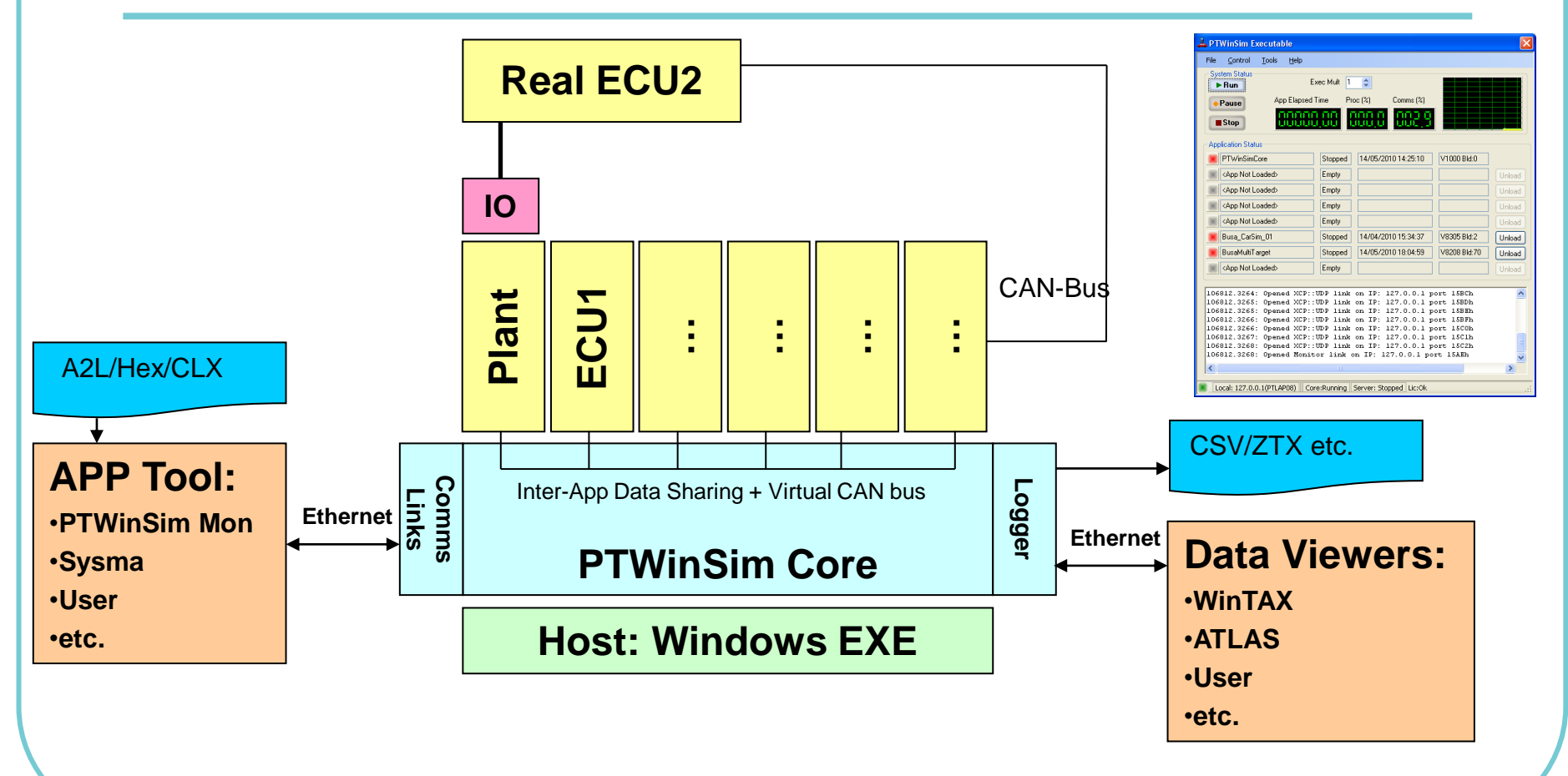

## Virtual HIL Using CarSim/TruckSim/BikeSim®

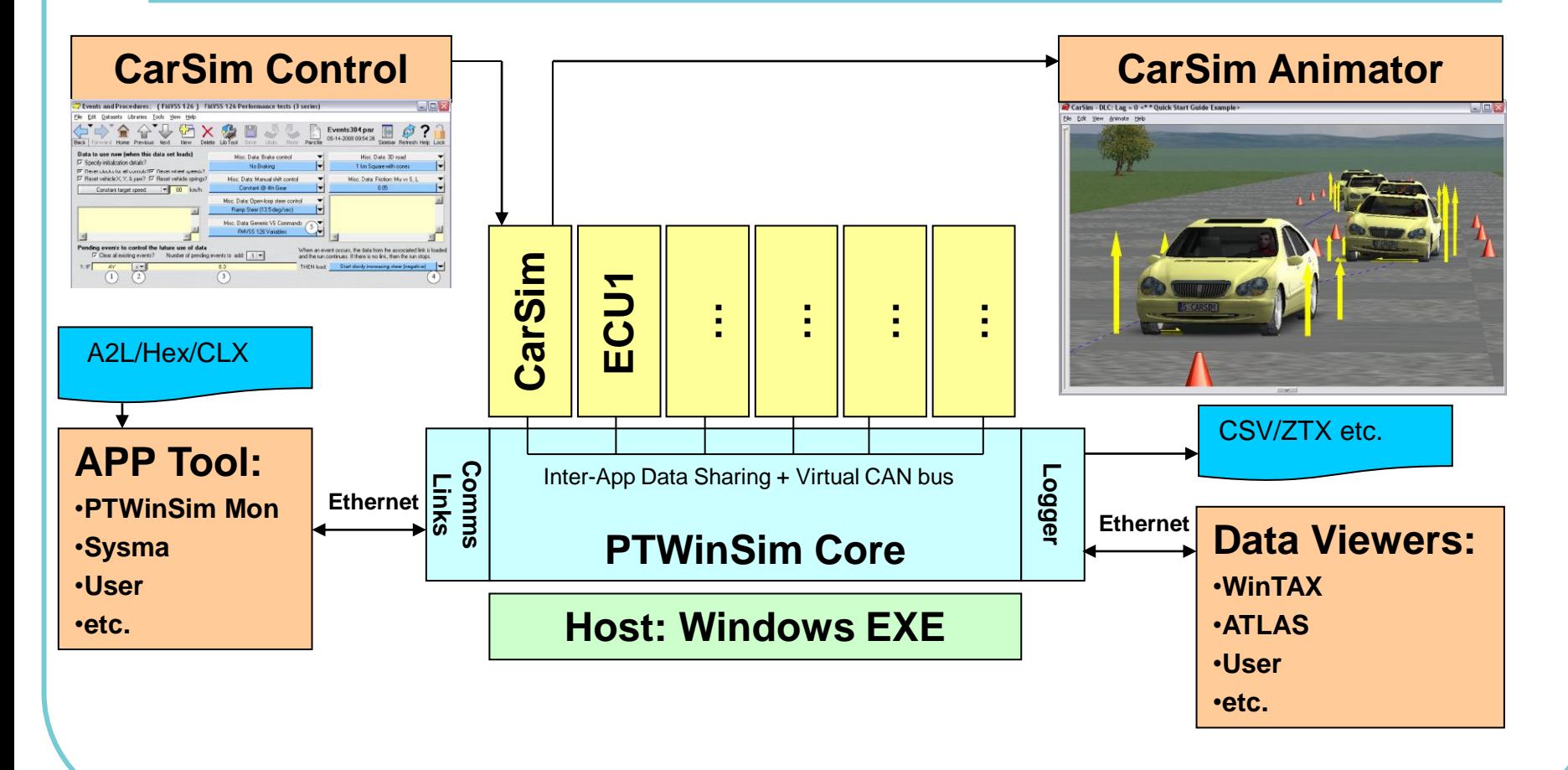

### Driving Simulator Using CarSim®

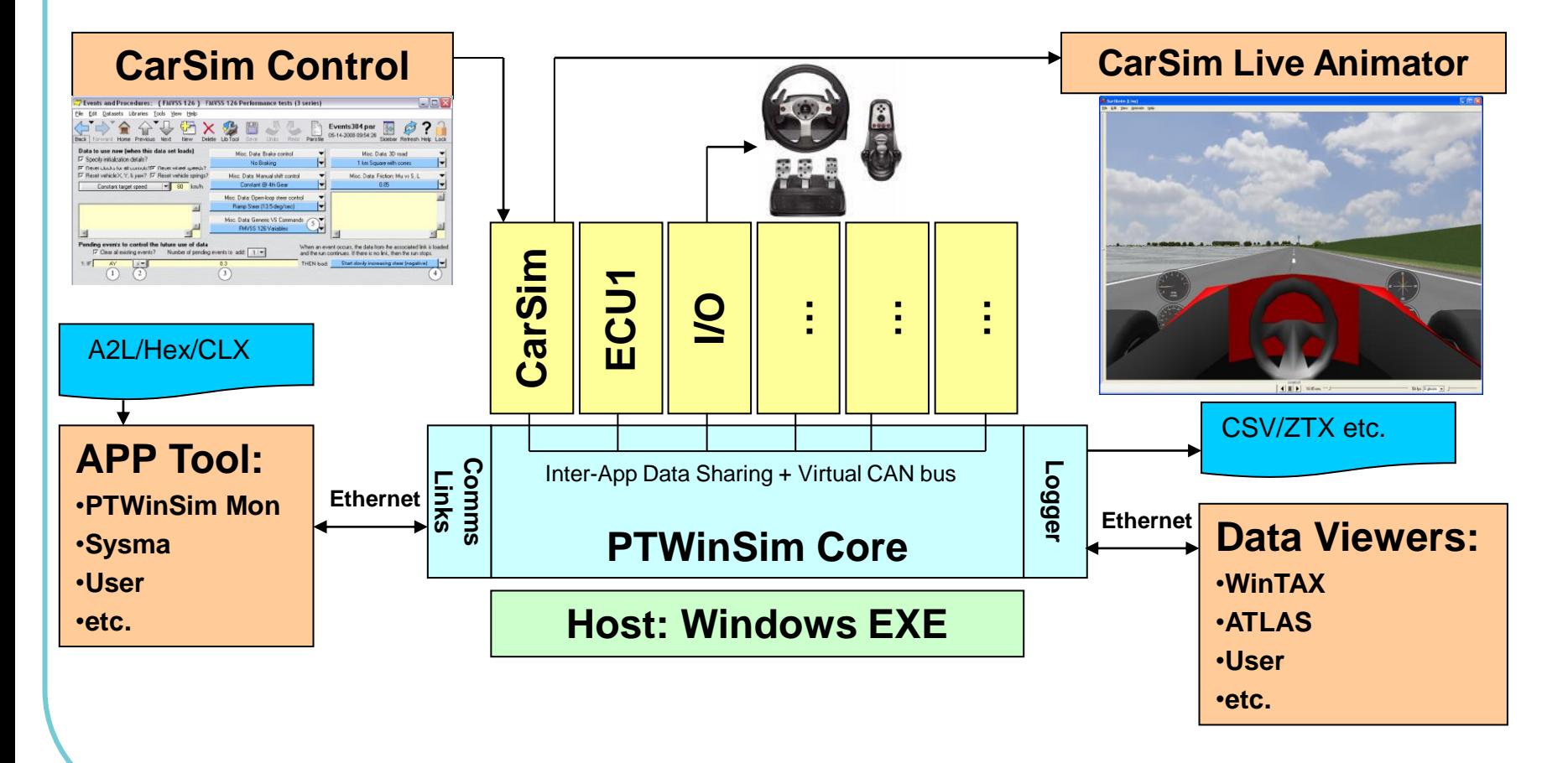

#### Virtual HIL + rFpro (internal vehicle model)

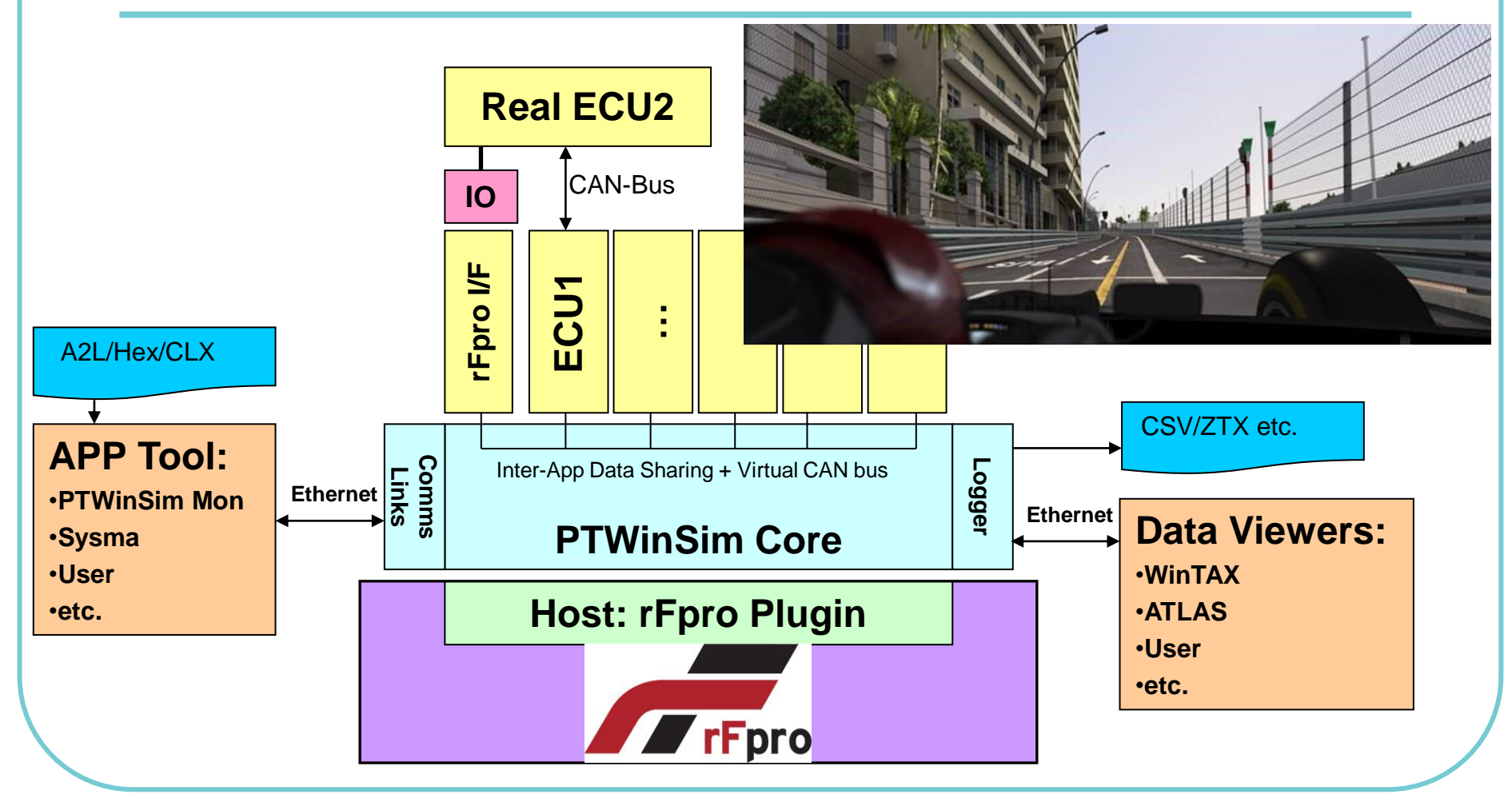

#### rFpro + User Vehicle Model (Simulink, SIMPACK, Dymola etc.)

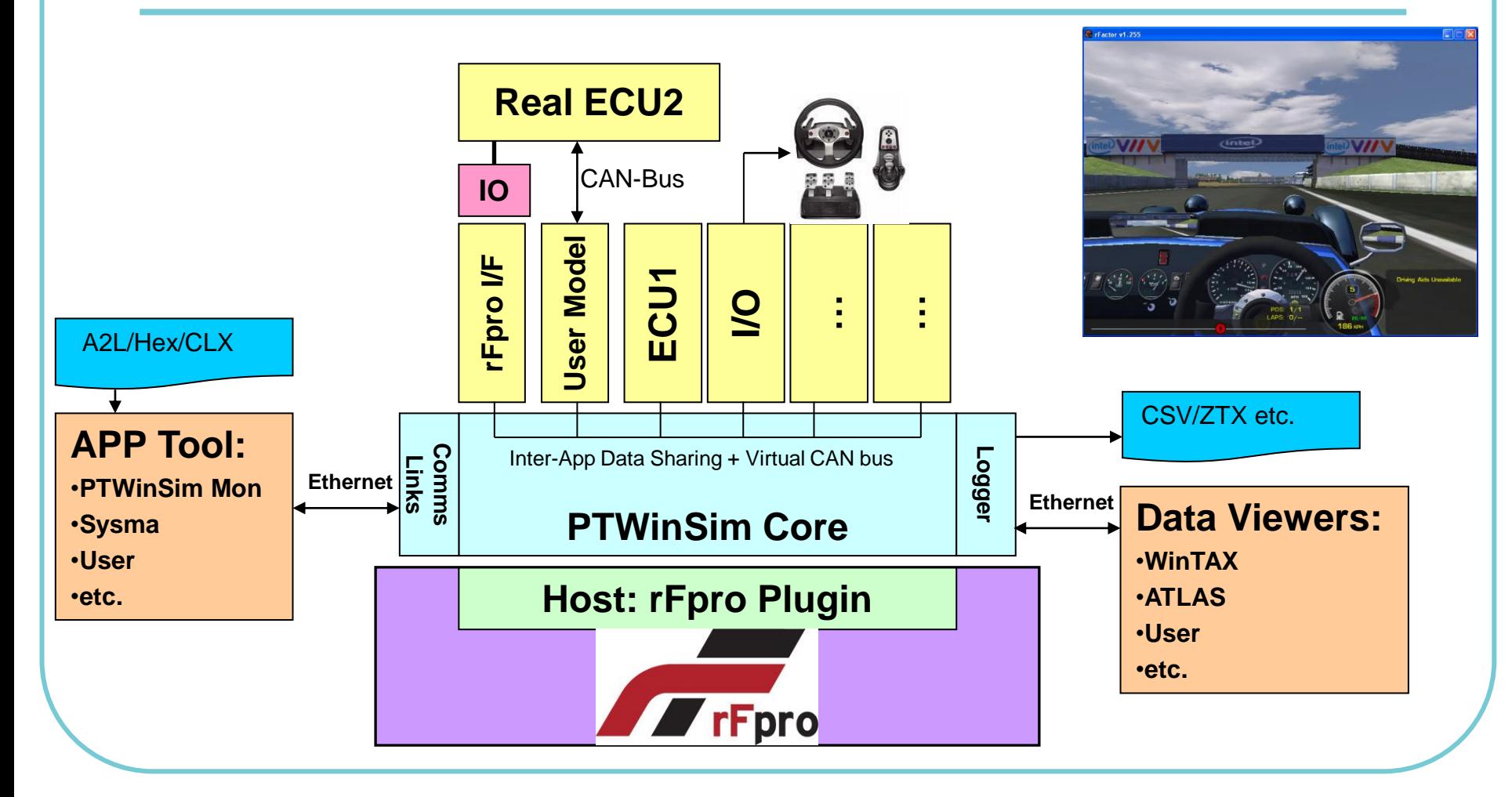

### rFpro + User Vehicle Model + DIL Simulator

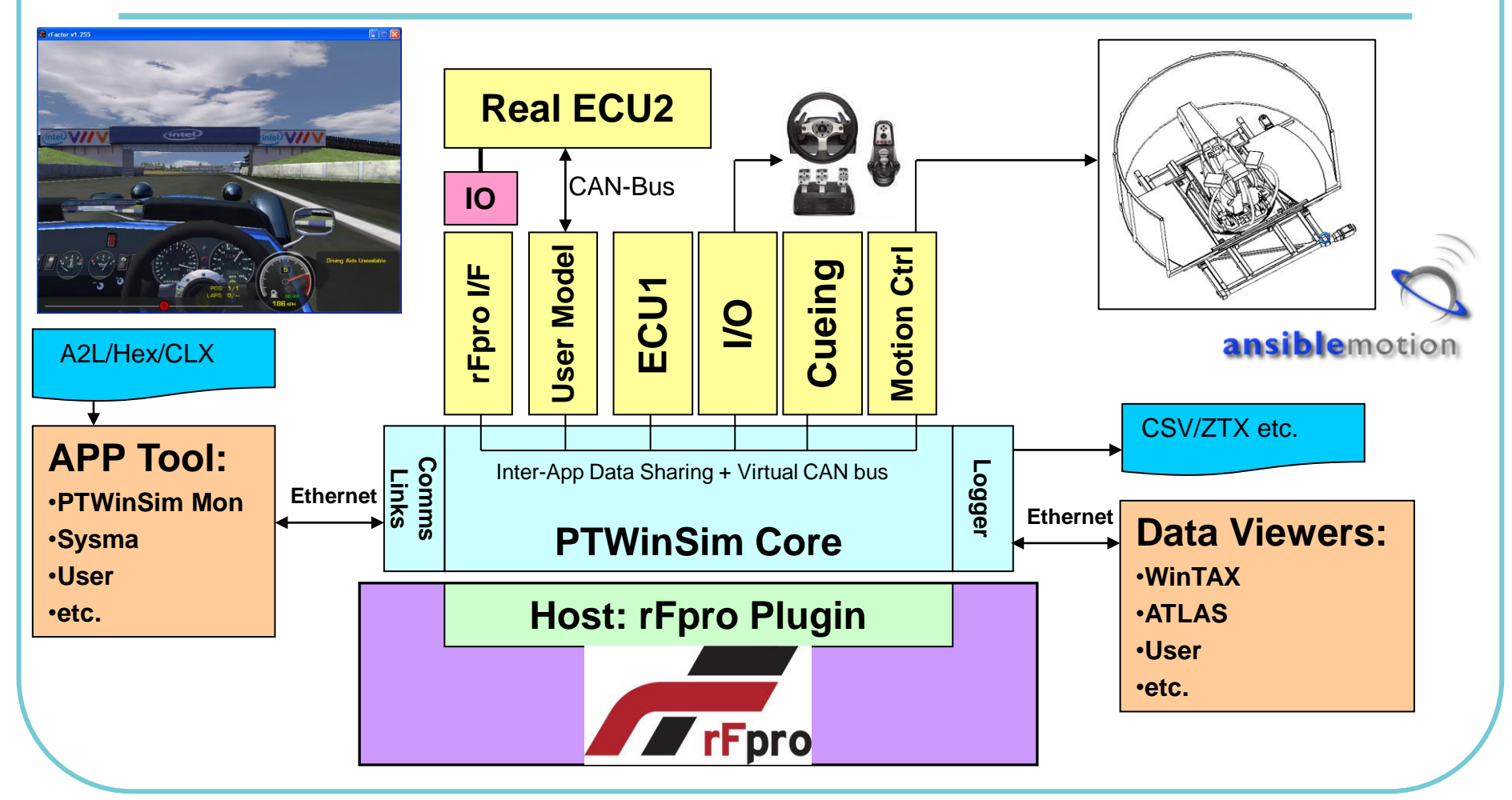

## PTWinSim Application Examples

- Plant Models Developed In:
	- Simulink @Source/GDE/MCT/Bosch CCA
	- [Mechanical Simulation](http://www.carsim.com/) CarSim/BikeSim/TruckSim etc.
	- [VI-Grade](http://www.vi-grade.com/index.php?pagid=vehicle_dynamics_carrealtimehttp://www.vi-grade.com/index.php?pagid=vehicle_dynamics_carrealtime) VI-CarRealTime
	- **[IPG](http://www.ipg.de/) CarMaker/MotorcycleMaker/TruckMaker**
	- [SimPack](http://www.simpack.com/) Planes, Trains and Automobiles, and more
	- Dymola
- ECU Control Models
- ⚫ Hardware Interface
- [rFpro](http://www.rfactor-pro.com/Simulink.aspx) Interface

#### .NET API Libraries

- Access to comms functions to control and monitor PTWinSimCore in whatever host environment is used.
- Methods for creating own UDP recorder to create own output format.
- ⚫ Visual Studio samples provided

#### C++ API Libraries

- Methods for creating own UDP recorder to create own output format.
- ⚫ Visual Studio sample provided

## PTWinSim Monitor

- Used where no user GUI to Core (eg rFpro)
- Communicates to Core via network
- Monitor Activity
- Load Application
- Display Application **Status**
- Control Run State

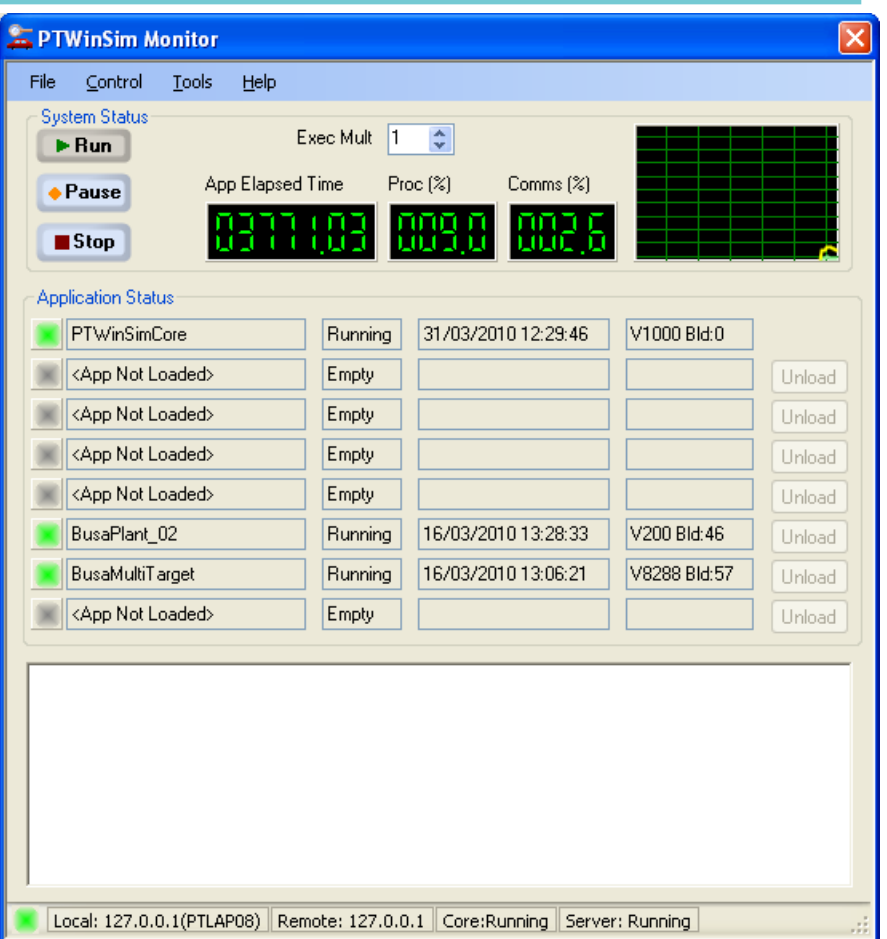